Check for Payments

## Process Claim Rejections

## Single Patient verification from:

- Patient Details > Medicare/DVA button
- When billing a Patient, from Account details window > Verify Medicare/DVA eligibility button
- Right-click on an appointment > Online patient verification.

## Bulk Patient verification:

- 1. From the Appointment Book > Utilities > Bulk patient verification.
- Select Providers > select date range > click Ok > click Verify.

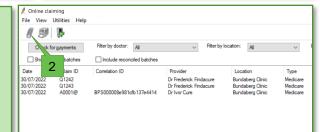

## Create and Send your Batch:

- From the main screen, go to Management > Online Claiming (Ctrl + F9).
- Click New Claim > Select provider and type of batch > Create batch.
- Deselect unwanted claims > Send Batch.

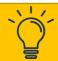

Double check billings before you batch. Bill all patients via Appointment Book or Waiting Room. Use Appointment or Services reports to check billings.

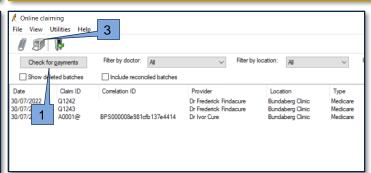

- 1. In the Online Claiming screen, click **Check** for payments.
- 2. Select **Save** to save the payment check.
- 3. You can print the Payment report.

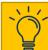

You should check for payments at least daily, and before doctors RCTIs are created.

- 1. Double click on the batch.
- Choose the service item from the list available > click Adjust Service.
- Depending on the explanation, adjust the service item.
- Click Process when you are finished.

| Choice               | Use when                                                                                   |
|----------------------|--------------------------------------------------------------------------------------------|
| Mark as Fully Paid   | Mark the amount as paid in full. Only use if advised by Support.                           |
| Resend Service       | Resend as is. Invoice can be changed from the Patient Billing History screen.              |
| Change item No.      | If Medicare does not pay on item claimed, you may be able to change the item.              |
| Edit Voucher Details | Edit NNAC or # of patients; use the next field to add service text to an item.             |
| Edit Service text    | Add service text to an item.                                                               |
| Accept Fee of        | Accept the fee when Medicare have paid less than claimed or there is a rounding variation. |
| Change Billing       | Change Bill to patient or account holder.                                                  |
| Write off service    | Write the service debt off as unrecoverable.                                               |